INDICAZIONI OPERATIVE PER EFFETTUARE L'ISCRIZIONE AL CORSO "**Il Digitale nella scuola profilo CS"**

- 1. Cerca nel motore di ricerca: Scuola [Futura](https://scuolafutura.pubblica.istruzione.it/)
- 2. Clicca sul primo risultato:

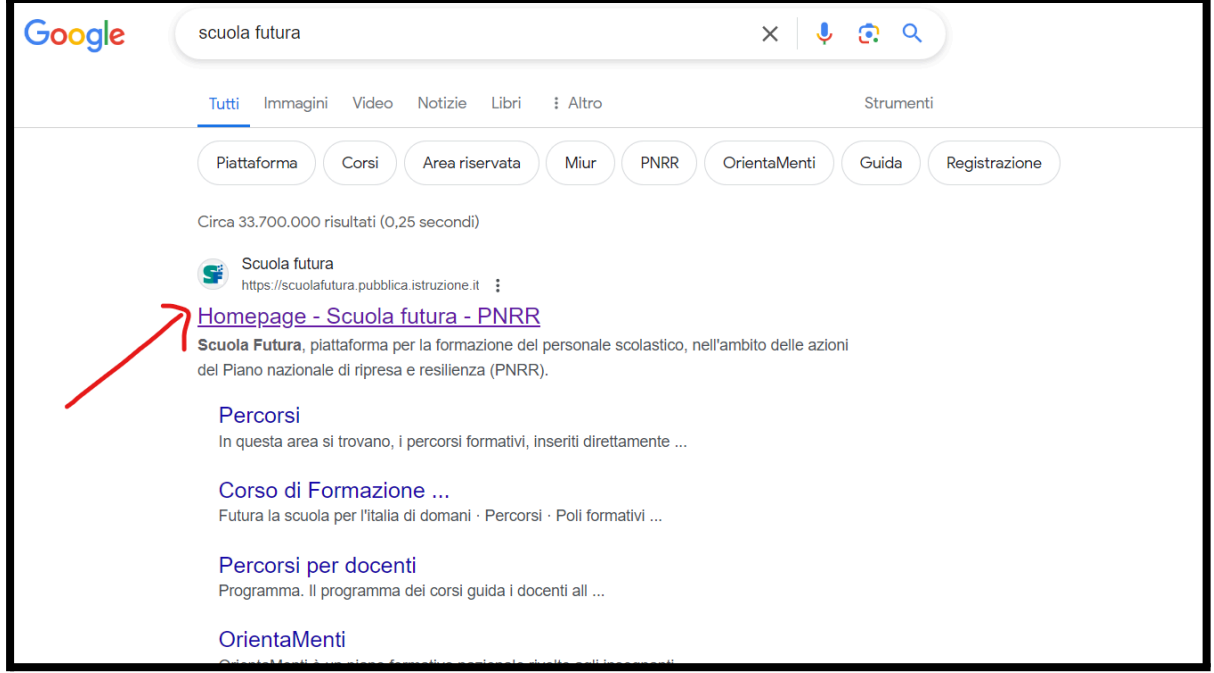

3. Una volta entrato nel portale clicca su accedi in alto a destra:

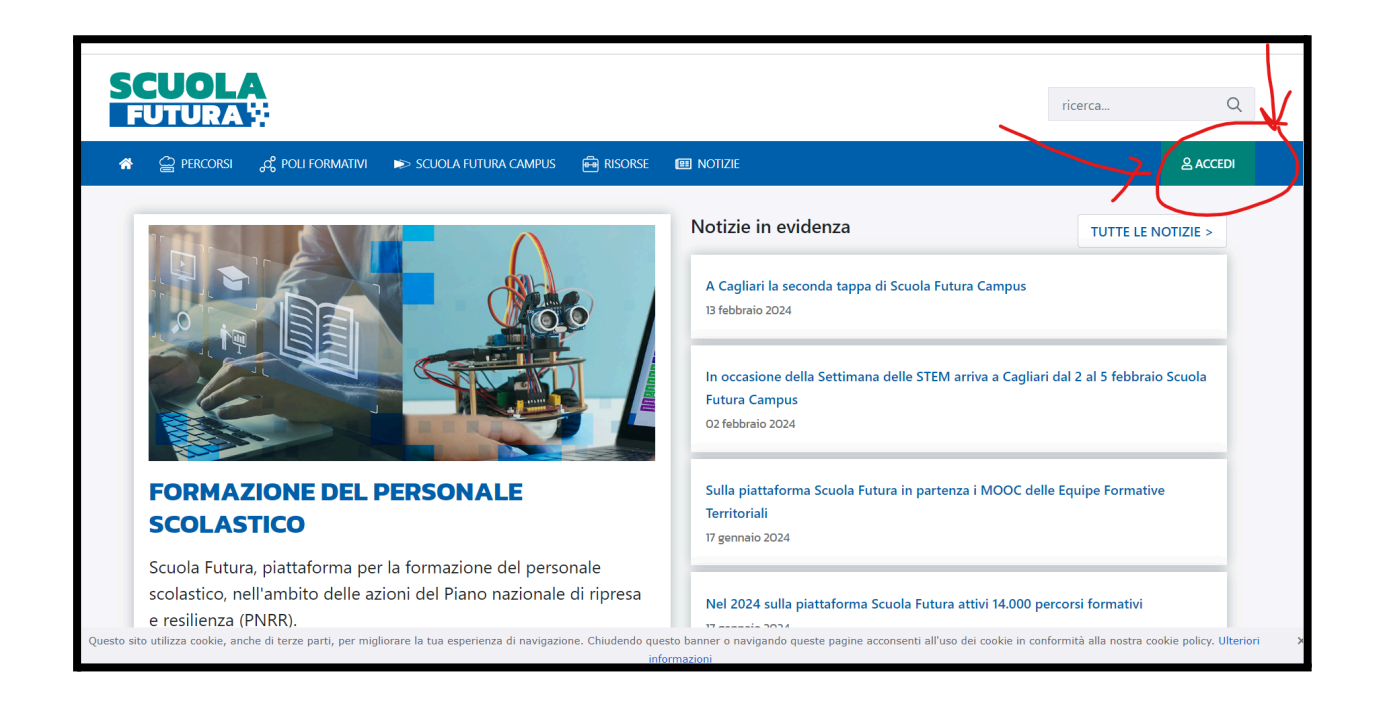

Entra usando lo SPID o la carta d'identità elettronica (CIE):

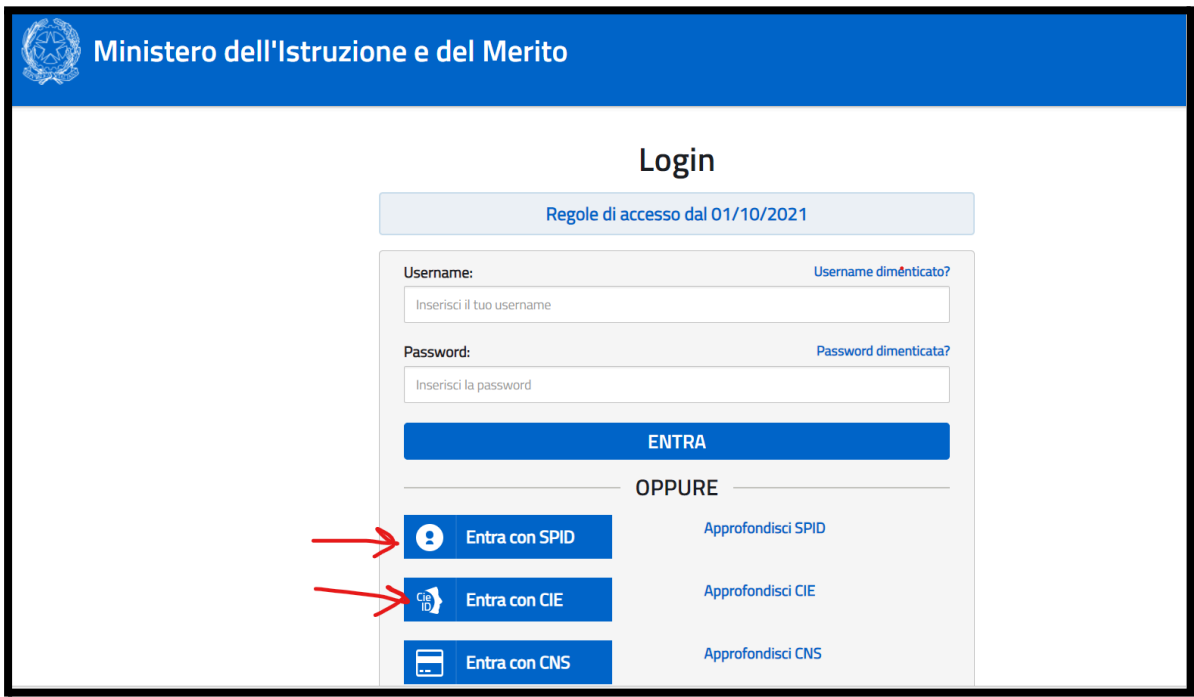

Una volta entrato clicca su "Tutti i percorsi":

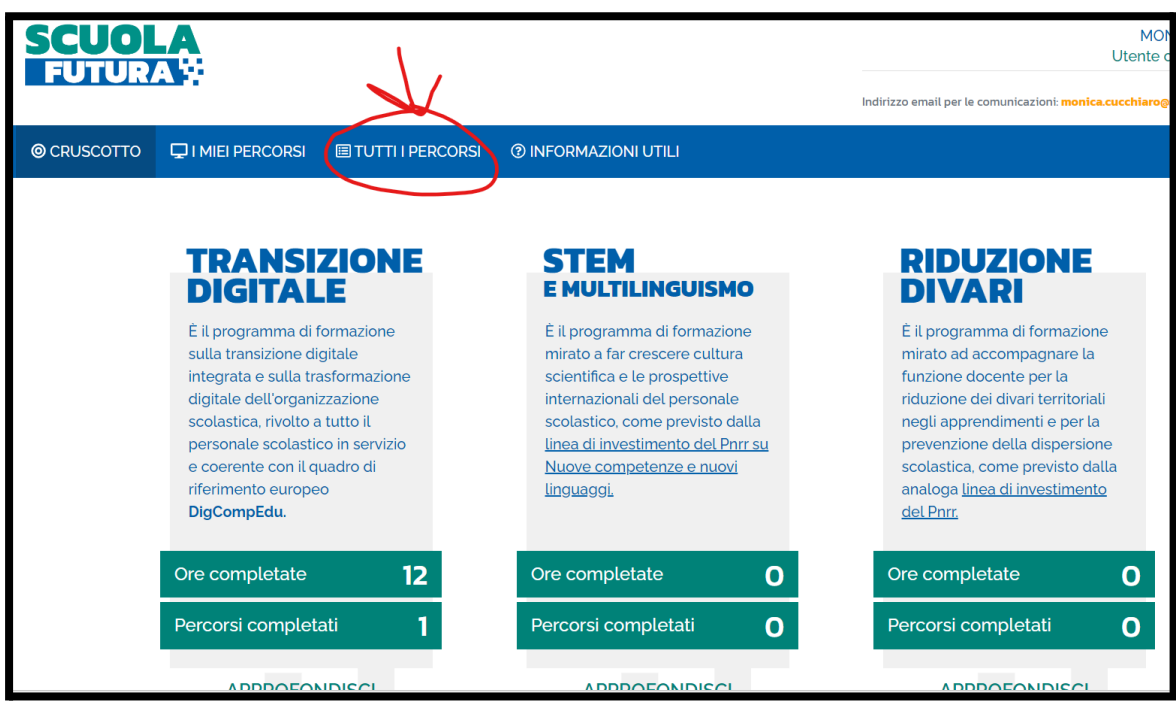

## INSERISCI IL CODICE DEL CORSO **ID PERCORSO: 242544** e clicca sulla lente d'ingrandimento

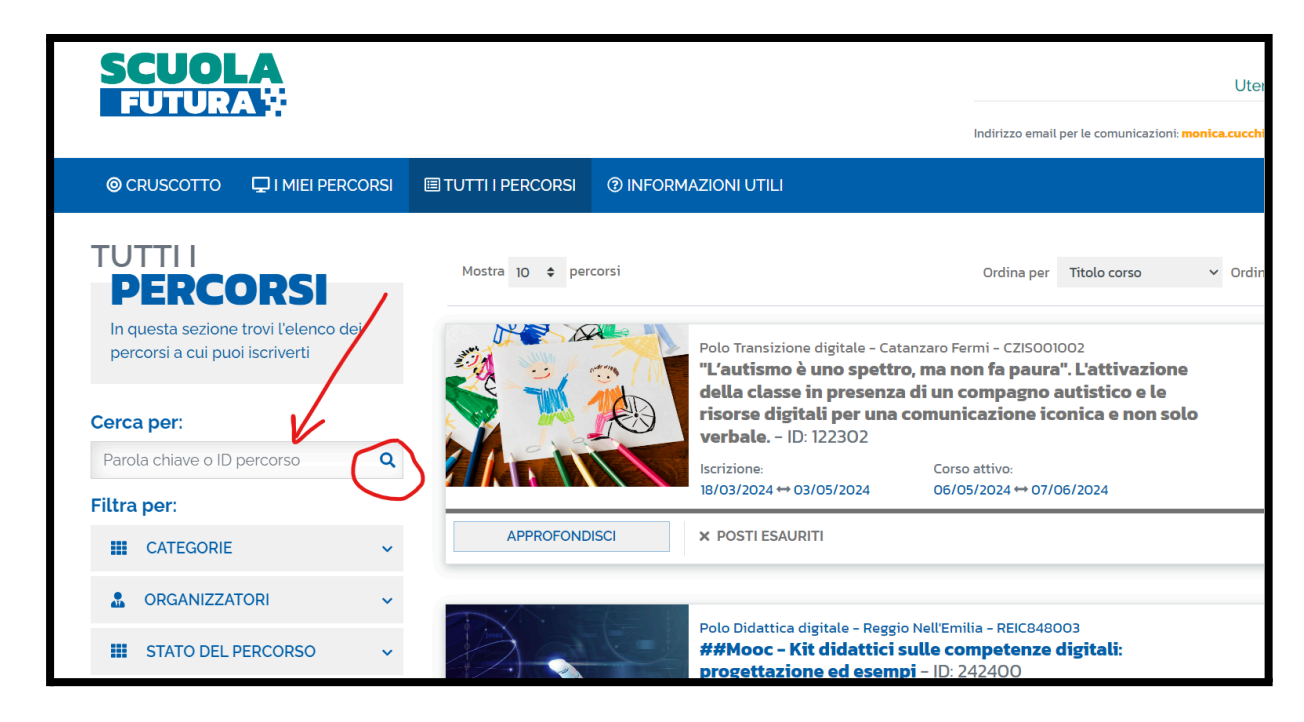

Apparirà a lato il corso "Il Digitale nella scuola profilo CS", a questo punto clicca su "Candidati"

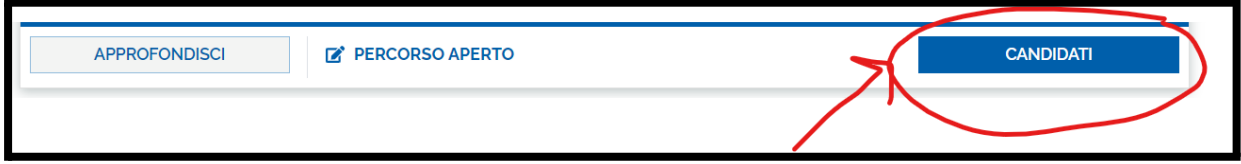

In caso di difficoltà contattare la maestra Monica Cucchiaro [monica.cucchiaro@icsandanieledelfriuli.it](mailto:monica.cucchiaro@icsandanieledelfriuli.it)